# **Splash Boot**

Since Batocera 5.27 the progress of adding images and videos is much easier to do. Just copy the appropriate files to your dedicated SHARE directory splash (on your SMB network) and on reboot you can see your newest selections.

**WARNING:** ultimately, those splash videos will be copied into your /boot/ partition, which has limited space. Depending on your architecture, the sizes of your potential overlays and many other parameters, you might be limited to 100s of MB left on the /boot/ partition, less than 1 GB in most cases. Make sure you don't put too many videos in your splash directory or the process will not work.

Batocera.linux supports 2 kinds of splash boot.

- A MP4 videos (for **RPi, RPi2, RPi3, Odroid XU4, Odroid N2/N2+, Khadas VIM3 and RockPro64**)
- A fixed PNG image for all platforms

Video (if available) gets higher loading priority than pictures.

Splash boot screens can be customized by editing batocera.conf.

### **Disable sound on Video Splash**

By default, the sound is enabled. To disable it, edit the file /userdata/system/batocera.conf (or from the SHARE network folder) to get a line exactly like this one (without #) :

splash.screen.sound=0

## **Change the Video Splash duration**

If you want to run your video splash screen for the whole length of it, edit /userdata/system/batocera.conf (or from the SHARE network folder) and, if you want to make it 42 seconds, add a line like:

splash.screen.length=42

Any value can be set between 0 and 90 seconds.

You can also use k and i as a prefix before the timer.

- i42 : the video player terminates itself, to a maximum length of 42 seconds
- k42 : the video player is killed after 42 seconds, but it will stay on for the whole 42 seconds

### **Notes only for older Batocera versions <= 5.26**

#### **Customize splash video (only on RPi, RPi2, RPi3, Odroid XU4 and RockPro64)**

Put a file in /boot/splash.mp4 on the USB key/SD card to replace the default video. Starting with Batocera 5.25, you can have multiple  $*$ .mp4 files in /boot/ and the system will select one at random. Also, with Batocera 5.25+, you can also add splash images too.

#### **Image splash boot**

You can change the splash boot image by putting your own file as /boot/splash.png. On Batocera 5.25+, you can have multiple \*.png files in /boot/ and the system will select one at random.

On the **Odroid Go Advance**, by design, the screen is physically rotated. So you need to rotate your splash screen 90 degrees counter-clockwise to make it appear with the right orientation.

Please note that throughout this page, the path /boot/ refers to the Linux path on your Batocera box. However, if you mount your Batocera USB key/SD card on a Windows machine, that path will be the root of your mount point shown as BATOCERA like F:\ or whatever is your mount letter for your Batocera USB key/SD card ).

### **Disable sound on Video Splash**

By default, the sound is enabled. To disable it, edit the file /boot/batocera-boot.conf on the usb key/sdcard to get a line exactly like this one (without #) :

 $splashsound = off$ 

From: <https://wiki.batocera.org/>- **Batocera.linux - Wiki**

Permanent link: **[https://wiki.batocera.org/splash\\_boot](https://wiki.batocera.org/splash_boot)**

Last update: **2020/11/07 18:59**

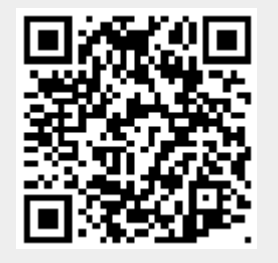